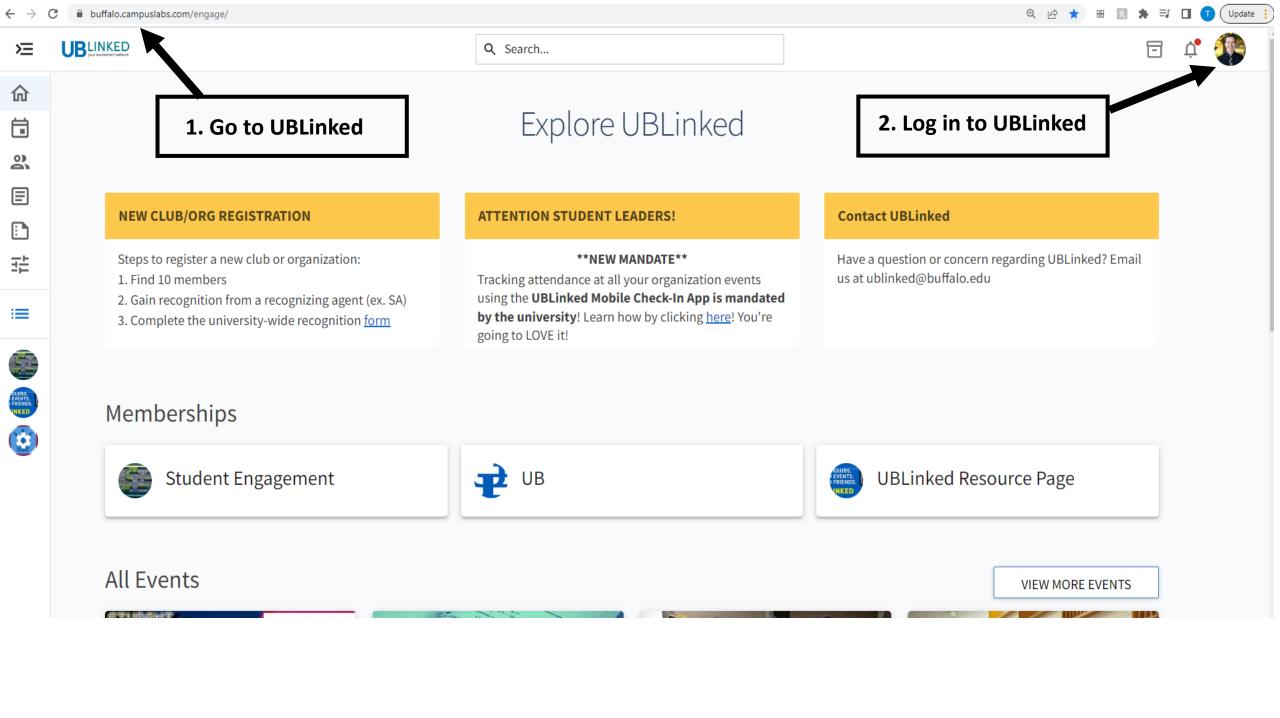

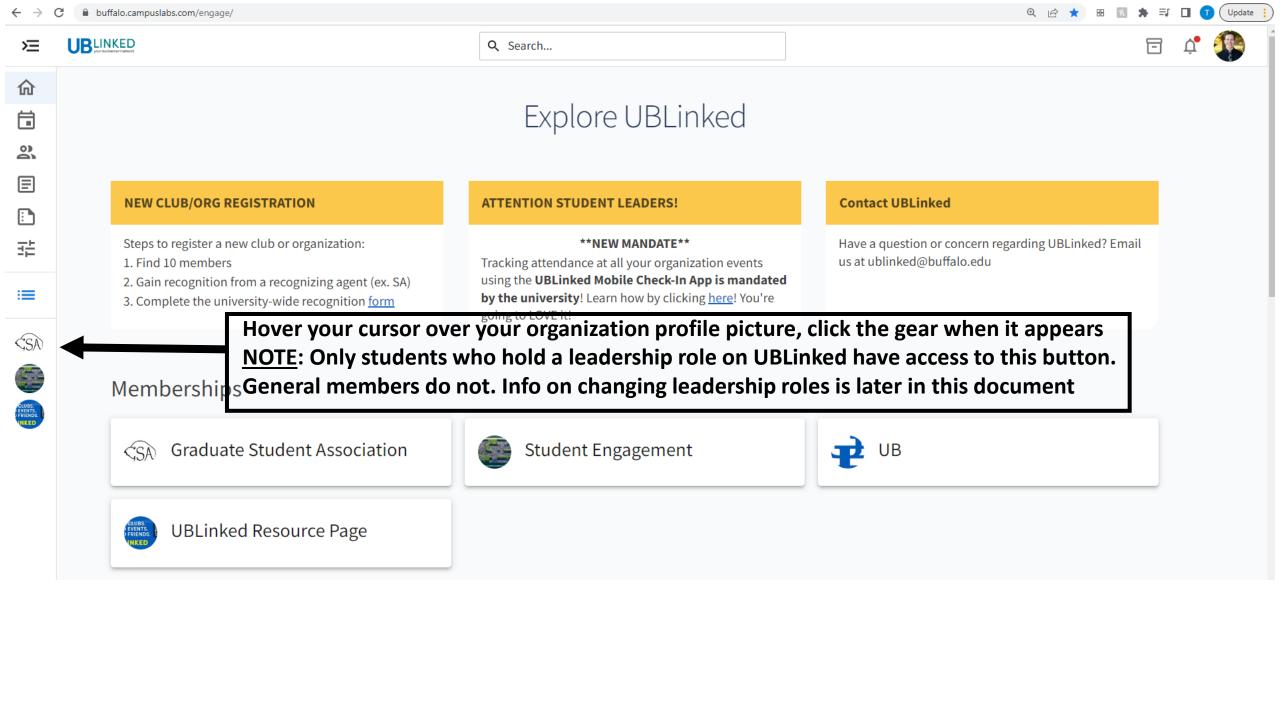

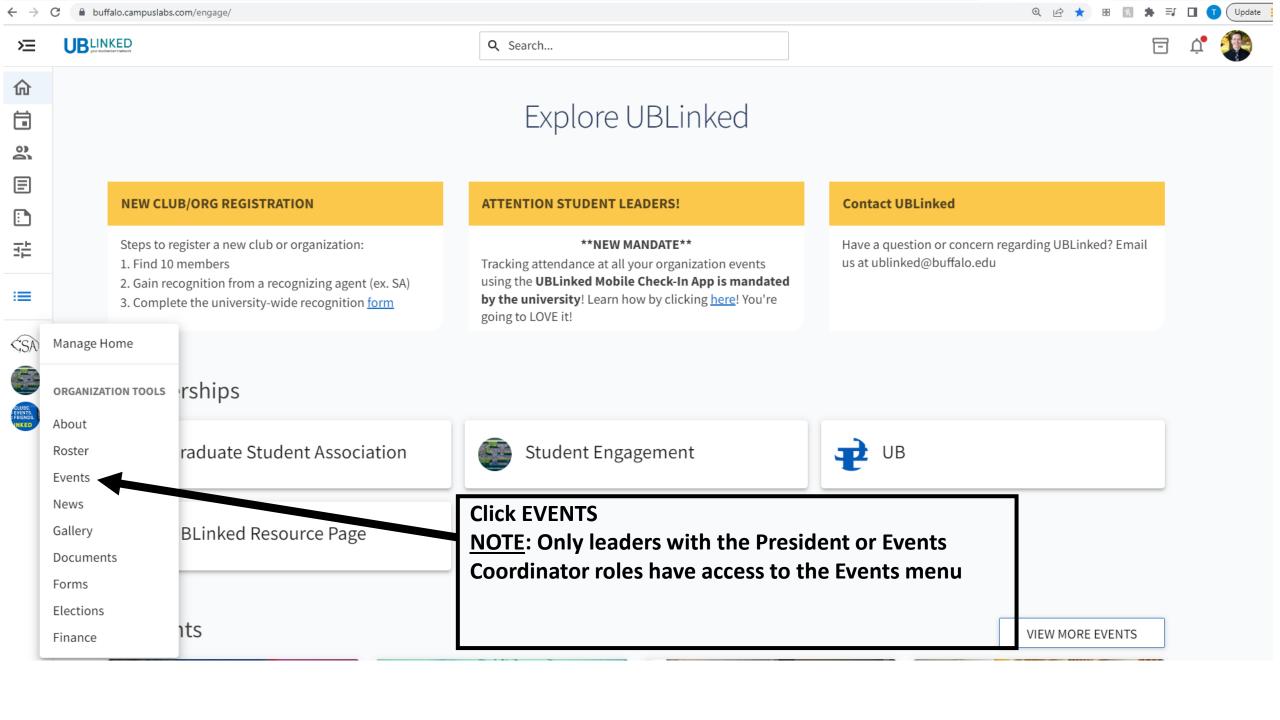

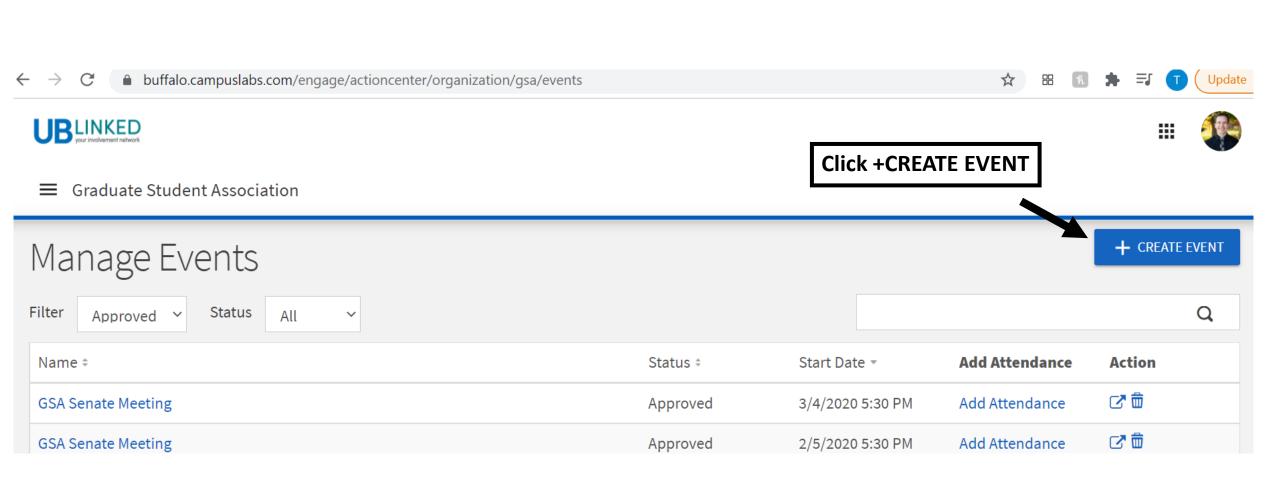

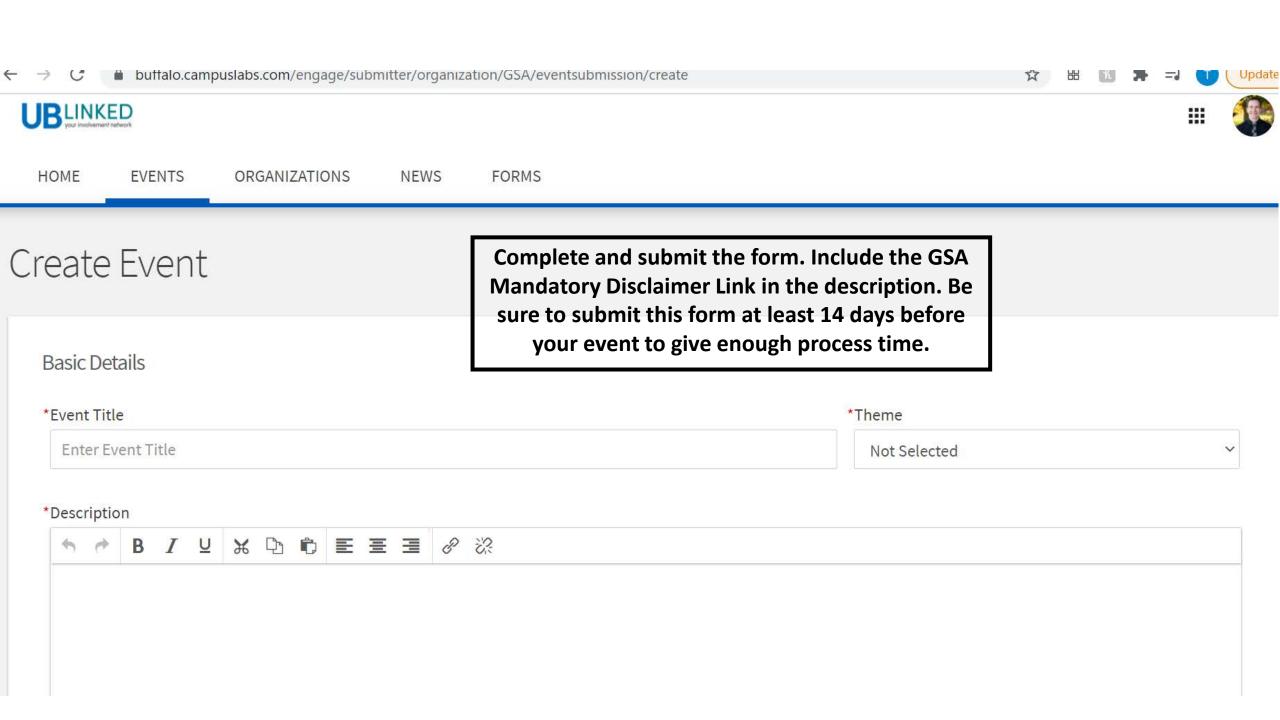

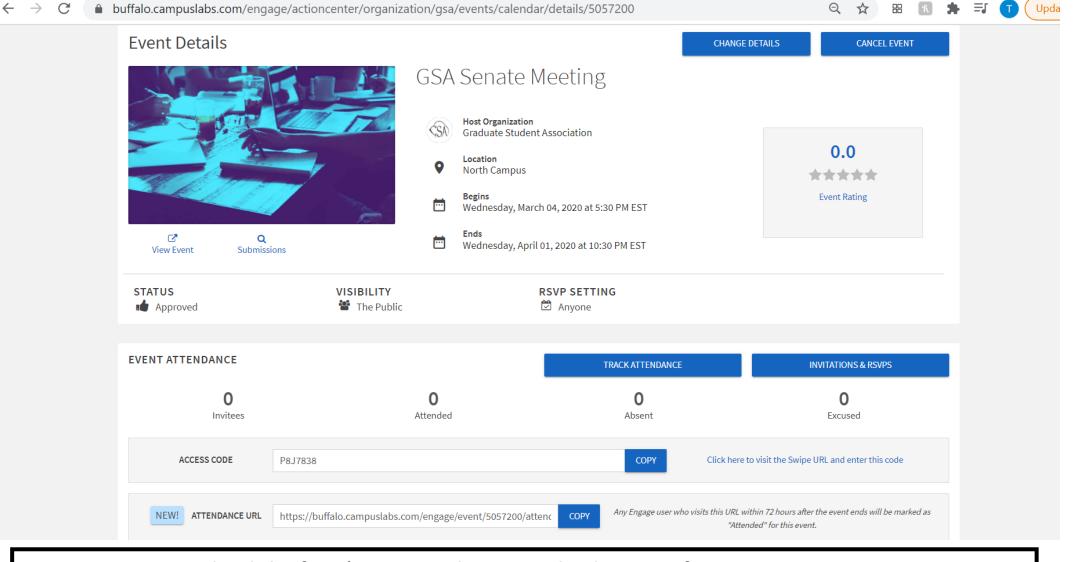

- 1. Download the free 'Campus Labs Event Check-In App from your App Store
- 2. Once approved you can 'Manage the Event' from your organization's Event section
  - 3. At the event, have the greeter open the Campus Labs Event Check-In App
    - 4. Enter the Event Access Code
    - 5. Begin scanning students in using their Event Pass

## To instruct students how to access their Event Pass:

- 1. Log in to UBLinked
- 2. Click their profile circle in the top right corner
- 3. Click 'EVENT PASS'
- 4. Save the pass in their Wallet or take a screenshot for the future

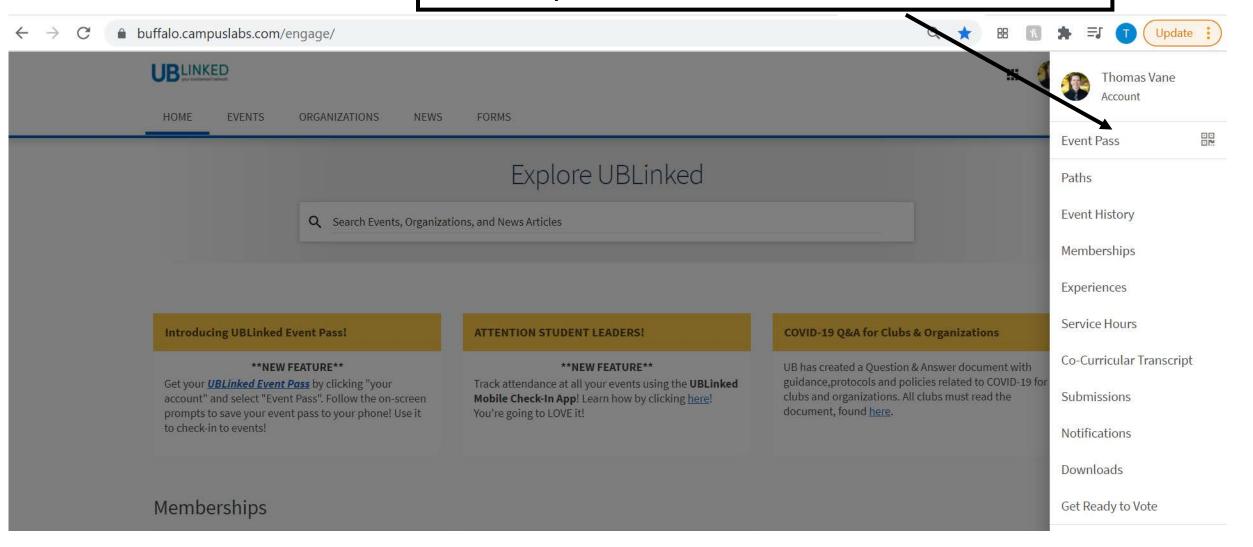